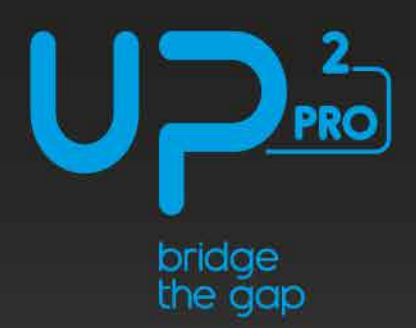

# **Quick Start Guide UP Squared Pro Edge**

Unleash the future of industrial automation and Al vision with 5G connectivity and take your Edge solutions to the PRO level

1/0 interfaces includes USB 3.0 OTG ,USB 3.2 Genl Type A, lx HDMI 1 .4b, lx DP 1.2 2 x GbLAN (Intel i210 AT) support TSN, lx SATA 3.0 (option for additional hard disk), 16-pin GP-bus, COM Ports (2x RS232/422/485), M.2 2230 E key, M.2 2280 M key, Supports 5G Module (M.2 3052 with onboard micro-SIM card slot).

#### **WHAT'S IN YOUR KIT?**

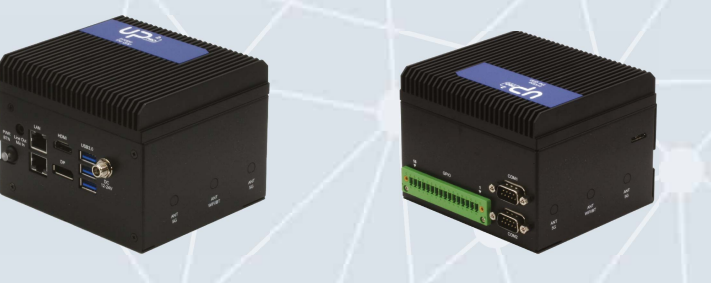

**1x UP Squared Pro Edge** 

#### **You will Need the Following, Not Included:**

- A Monitor with HDMI or DP, and respective cables.
- USB keyboard and mouse.
- 12V to 24V power supply.
- Power Cord for your country.
- **•** Ethernet cable or WiFi module (optional, to be installed manually).
- UP Al Core XM 2280 M.2 module (optional, to be installed manually).

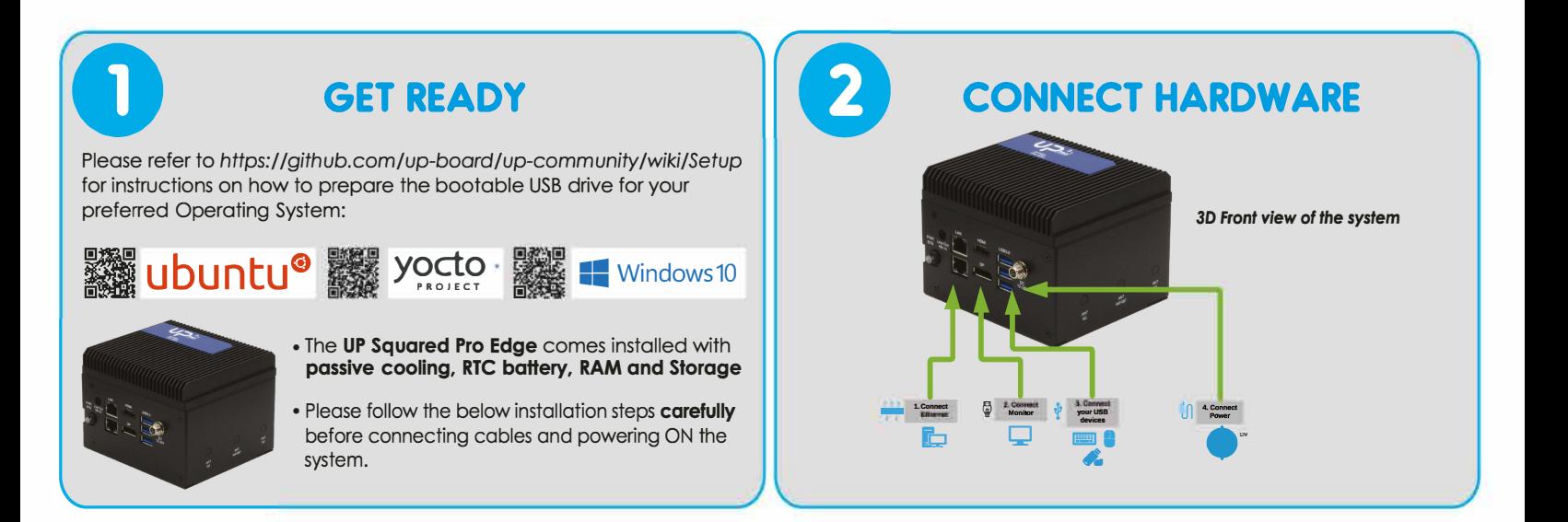

#### **0 HARDWARE SETUP DETAILS**

- 1. Insert the USB drive before connecting the 12V 24V DC adapter.
- 2. Please connect HDMI before powering on the device. Upon receiving power, the system will turn on automatically.
- 3. The system is set to automatically try to boot from the inserted USB drive.
- 4. You do not need to make changes to the BIOS settings to install the operating system. For more info on the BIOS and how to change the BIOS password, see *https:llqithub. com/up-boardlup-community/wiki*

**Caution:** This is a high performance system and may get hot during operation.

#### Expand your UP Squared Pro Edge to fit your exact needs

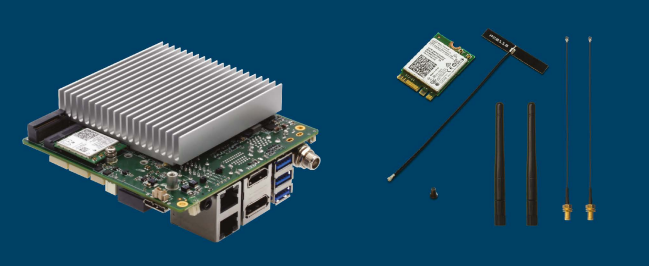

M.2 2230 WiFi Kit with UP Squared Pro Intel® Wireless-AC 9260 (802.11ac. Bluetooth 5.0)

**QUESTIONS?** 

**REACH US HERE** 

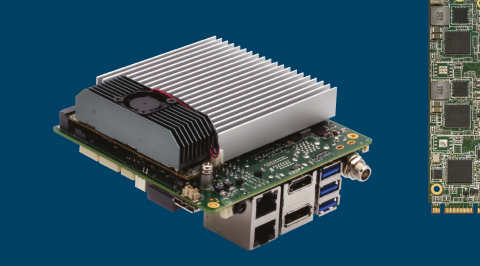

UP AI Core XM 2280 with UP Squared Pro Al hardware accelerator with 2X Intel® Movidius™ **Myrind X** 

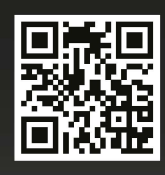

**UP Community** https://www.up-community.org

#### **Product specifications**

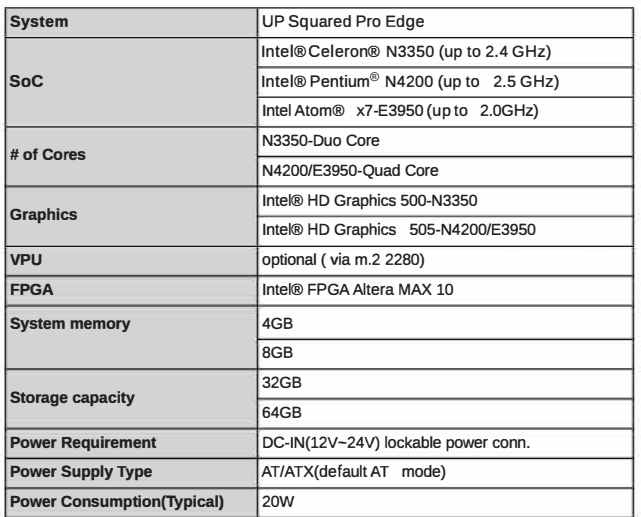

## **China RoHS Requirements**

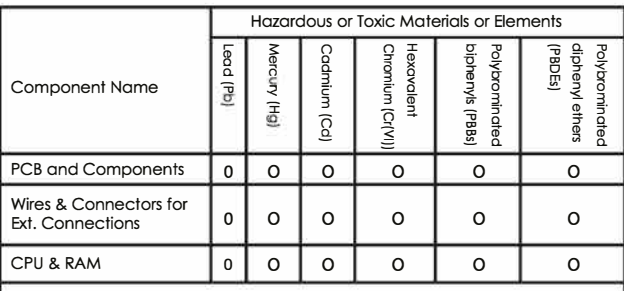

This form is prepared in compliance with the provisions of SJ/T 11364 O: The level of toxic or hazardous materials present in this component and its parts is below the limit specified by GB/T 26572.

X: The level of toxic of hazardous materials present in the component exceed the limits specified by GB/T 26572, but is still in compliance with EU Directive 2011/65/EU (RoHS 2).

#### Notes:

which feature these components.

1. The Environment Friendly Use Period indicated by labelling on this product is applicableonly to use under normal conditions. 2. Individual componets including the CPU, RAM/memory, HDD, optical, and

PSU are optional. 3. LCD Module and Touch Control Module only applies to certain products **Safety Precaution** 

Please read the following safety instructions carefully it is advised that you keep this manual for future references

- 1. All cautions and warning on the device should be noted.
- 2. Mak sure the power source matches the power rating of the device.
- 3. Position the power cord so that people cannot step on it. Do not place anything over the power cord.
- 4. Always completely disconnect the power before working on the system's hardware. 5. No connections should be mode when the system is powered with a sudden rush of
- power as it may damage sensitive electronic components.
- 6. If the device is not to be used for a long time, disconnect it from the power supply to avoid damage by transient over-voltage.
- 7. Always disconnect this device from any power supply before cleaning.
- 8. While cleaning. use a damp cloth instead of liquid or spray detergents.
- 9. Make sure the device is installed near a power outlet and is easily accessible.
- 10. Keep this device away from humidity.
- 11. Place the device on a solid surface during installation to prevent it from falling.
- 12. Do not cover the openings on the device. this is to ensure optimal heat dissipation.
- 13. Keep an eye for high temperatures when the system is running.
- 14. Do not touch the heat sink or heat spreader when the system is running
- 15. Never pour any liquid into the openings. This could cause fire or electric shock.
- 16. As most electronic components are sensitive to static electrical charge, be sure to ground yourself when installing internal components in any static-shielded containers.
- 17. If any of the following situations arise, please contact our service personal: I. Damaged power cord or plug
	- II. Liquid intrusion through the device
	- III. Exposure to moisture
	- IV. Device is not working as ecpected or in a manners as described in this manual V. The device is dropped or damaged
	- VI. Any obvious signs of damaged displayed on the device
- 18. Do not leave this device in an uncontrolled environment temperatures beyond 60 °C.
- The device's permitted storage temperatures (-40  $^{\circ}$ C ~ 80  $^{\circ}$ C) in order to prevent damage.

## **FCC Statement**

This device complies with Part FCC Rules. Operation is subject to the following two conditions: (1) this device may not cause harmful interference, and (2) this device must accept any interference received including interf operation.

Caution: There is a danger of explosion if the battery is incorrectly replaced. replaced only with the same or equivalent type recommended by the manufacturer. Dispose of used batteries according to the manufacturer's instructions and your local government's recycling or disposal directives.

Attention: Il y a u risque d'explosion si la batterie est remplacée de façon incorrecte. Ne la remplacer qu'avec le même modèle ou équivalent recommandé par le construteur. Recycler les batteries usées en accord avec les instructions du fabrucant et les directives gouvernementales de recyclage.

## **Regulatory**

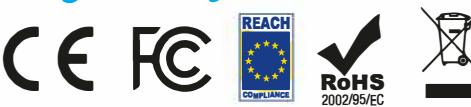

Copyright @ 2021 AAEON Technology (Europe) B.V All rights reserved. UP is a registered trademark of AAEON Technology (Europe) B.V. Specifications are subjective to change without notice. Intel, Movidius and Myriad are trademarks of Intel Corporation or its subsidiaries in the U.S and/or other countries. Other brands and product names are trademarks or registered trademarks of their respective holder